# 2024年度 ハピルス健診 ご利用マニュアル

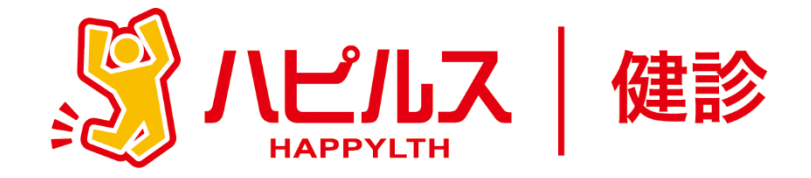

### < 目 次 >

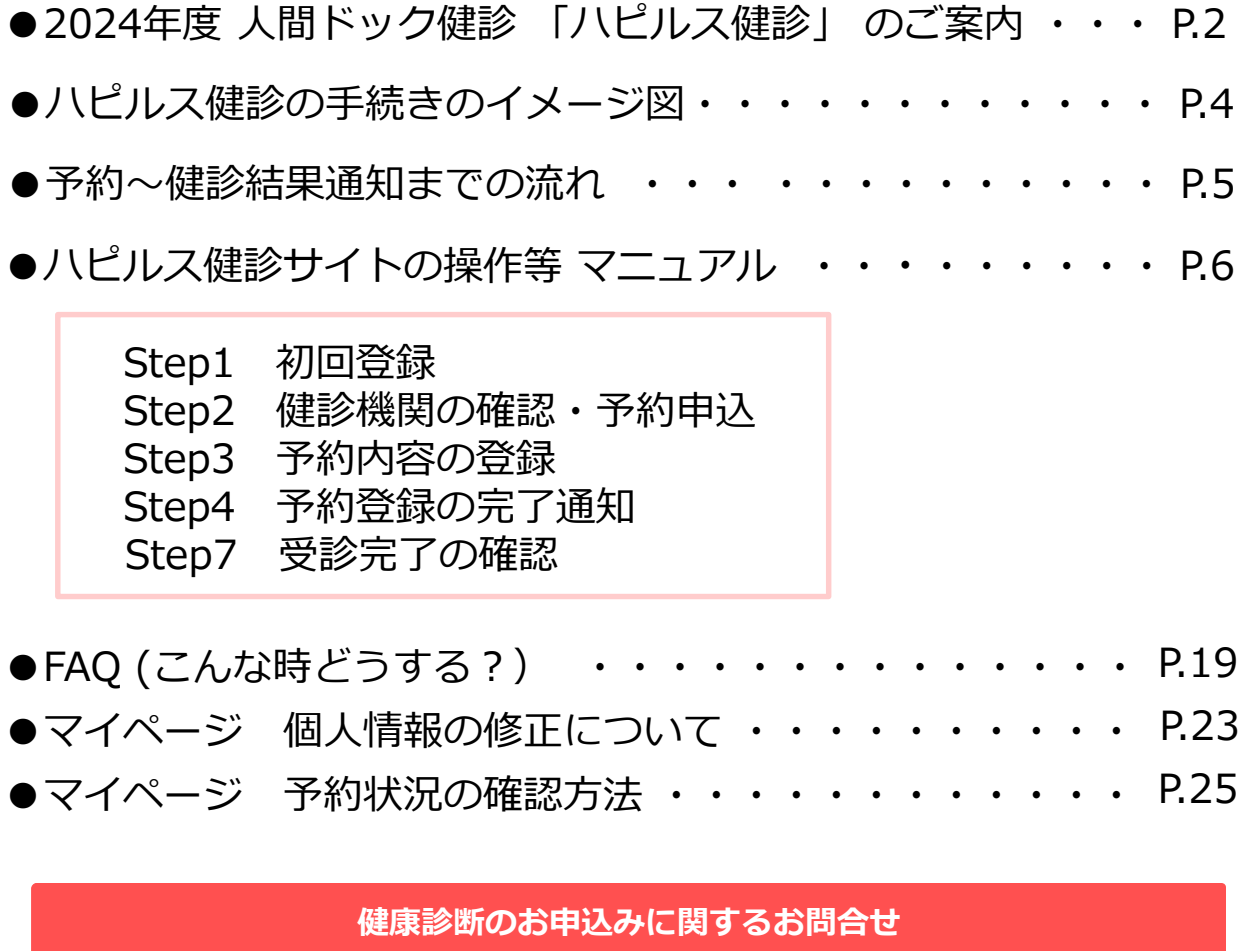

**委託先会社名: (株)ベネフィット・ワン ハピルス健診 健診予約受付センター**

TEL: 0800-2227-510(フリーダイヤル) [受付時間:10時~18時/日祝·年末年始を除く]

## 2024年度 人間ドック健診 「ハピルス健診」 のご案内

住友商事健康保険組合は、2023年度より、人間ドック健診の予約申込受付業務を、 (株)ベネフィット・ワンに委託しました。 同社が運営する人間ドック健診サービス「ハピルス健診」を通じて手続きを行ってください。

### 受診対象者

住友商事健康保険組合 被保険者・被扶養配偶者 (35歳以上 ※1) ※1 2025年3月31日時点の年齢

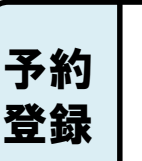

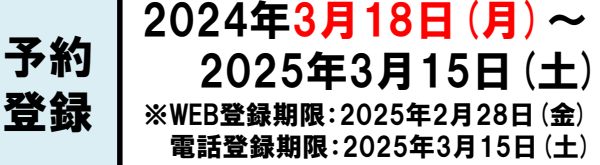

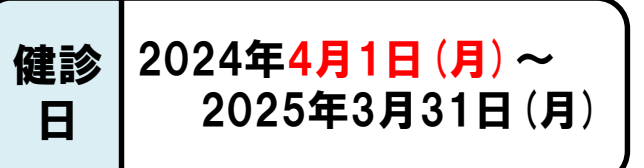

● 12月31日迄の受診を推奨します。(在職中の方の受診期限については、各事業主にて別途設定されて いる場合があるため、各事業主からの案内に従ってください。)

受診2週間前までに、必ず「ハピルス健診」サイトから予約内容の登録をしてください。

- 2025年2月28日以降の予約登録受付は3月15日(厳守)までにお電話にて 「ハピルス健診 健診予約受付センター」までご連絡をお願いします。(P1下部参照)
- 「ハピルス健診」の利用は、単年度単位です。 2025年4月以降の健診の登録開始日は、2025年3月中旬に改めてご案内します。

#### 健診機関

ベネフィット・ワンとの契約健診機関が対象となります。

契約外の機関で受診された場合は補助の対象外となり、全額自己負担していただくこと になりますのでご注意ください。

契約健診機関は「ハピルス健診」サイトまたは、以下リンク先からご確認ください。

http://www.sckenpo.or.jp/health\_promotion/vaccination\_contract.php

健診費用の支払

#### **健診費用は、健診予約の際に必ずご確認ください!**

住友商事健康保険組合の補助上限額までは、健診機関窓口での精算はありません。 補助上限額の超過分(=自己負担額)のみ、健診当日に窓口でお支払いください。

給与控除・請求等による超過分の後日精算はしません。 ※インターネット事前決済不可

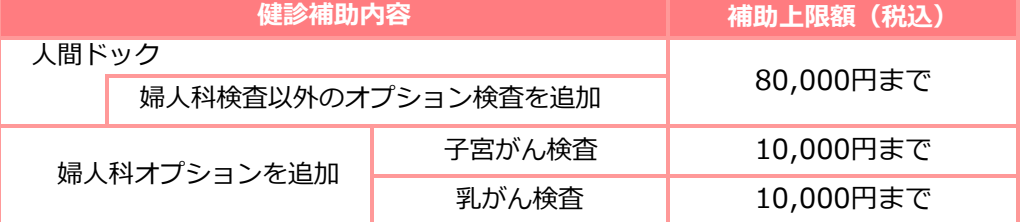

人間ドック+婦人科検診(オプション)を受診した場合、補助上限は合計100,000円までとなります。 ただし、人間ドックコース内に婦人科検査が含まれる場合は、婦人科オプション扱いにはならない為、 補助上限は80,000円までとなります。

### 補助の対象

#### 「ハピルス健診」サイトに掲載の人間ドック基本コース、オプション検査

・基本コースは、法定健診と特定健診の検査項目を含みます。 必要に応じてオプション検査を組み合わせて受診項目を追加してください。

・健診機関で設定しているオプション検査には、「ハピルス健診」補助対象外のものがあります。 「ハピルス健診」サイトか「ハピルス健診 健診予約受付センター」に電話にてご確認ください。

※オプション検査を後日受診する場合、2025年3月31日までの受診が必要となります。 2025年4月以降に受診される場合、補助が適用されないためご注意ください。

「ハピルス健診」の予約手順

**ハピルス健診サイトは、補助申請を受付するための 窓口です。健診機関への予約は直接お取りください。**

#### ハピルス健診契約機関にて補助対象のコース(オプション)をご予約ください!

**重要**

※契約外の健診機関や補助対象外のコース・オプションは自己負担となります。(P.12参照)

- ① 「ハピルス健診」サイトでご希望の健診機関とコースを決定 ※サイトからの直接予約は不可
- ② 健診機関に予約申込
- ③ 「ハピルス健診」サイト※ に、予約内容(健診日、健診コース等) を登録 受診者単位で登録してください。(配偶者もご自身で登録が必要です。)
- ④ 健診予約受付センターから自動配信で予約登録完了のメールが届く。

※ 「ハピルス健診」サイト <https://kenshin.happylth.com/sckenpo/>

サイトにアクセスできない場合は、健診予約受付センター(P.1参照) にご連絡ください。

### 健診日前の"受診日お知らせ"、"受診完了の確認"メール

健診予約受付センターより、

・健診予定日の14、7、1日前に 受診者宛に、"受診日おしらせ"メールが届きます。

・受診翌日に "受診完了の確認" メールが届きますので、 「ハピルス健診」サイトにて 受診完了の手続を行ってください。

#### 健康診断結果票

勤務先への健診結果票の提出の要否は、勤務先にご確認ください。

健診結果票は、受診日より約1ヶ月後に、健診機関より自宅へ送付されます。 健康保険組合への健診結果票のご提出は不要です。 (お手元に届かない場合は、直接健診機関へお問い合わせください。)

#### 個人情報の取り扱いについて

ご本人の同意なく無断で個人情報を取得、利用または提供いたしません。 利用についてご本人の同意を得た場合でも、特定された利用目的の達成に必要な範囲でのみ使用し、 又、提供を同意されない限り、第三者に提供することはありません。以下の事項に同意の上、お申込みください。

---------------------------------------------------------------------------------------

お預かりした個人情報は、健診予約の際に提携の健診機関等に提出します。

#### 担当:株式会社ベネフィット・ワン 個人情報取扱事務局

電 話: 03-6830-5000/FAX: 03-6830-5166 E-mail: privacy@benefit-one.co.jp

# 「ハピルス健診」 手続きのイメージ図

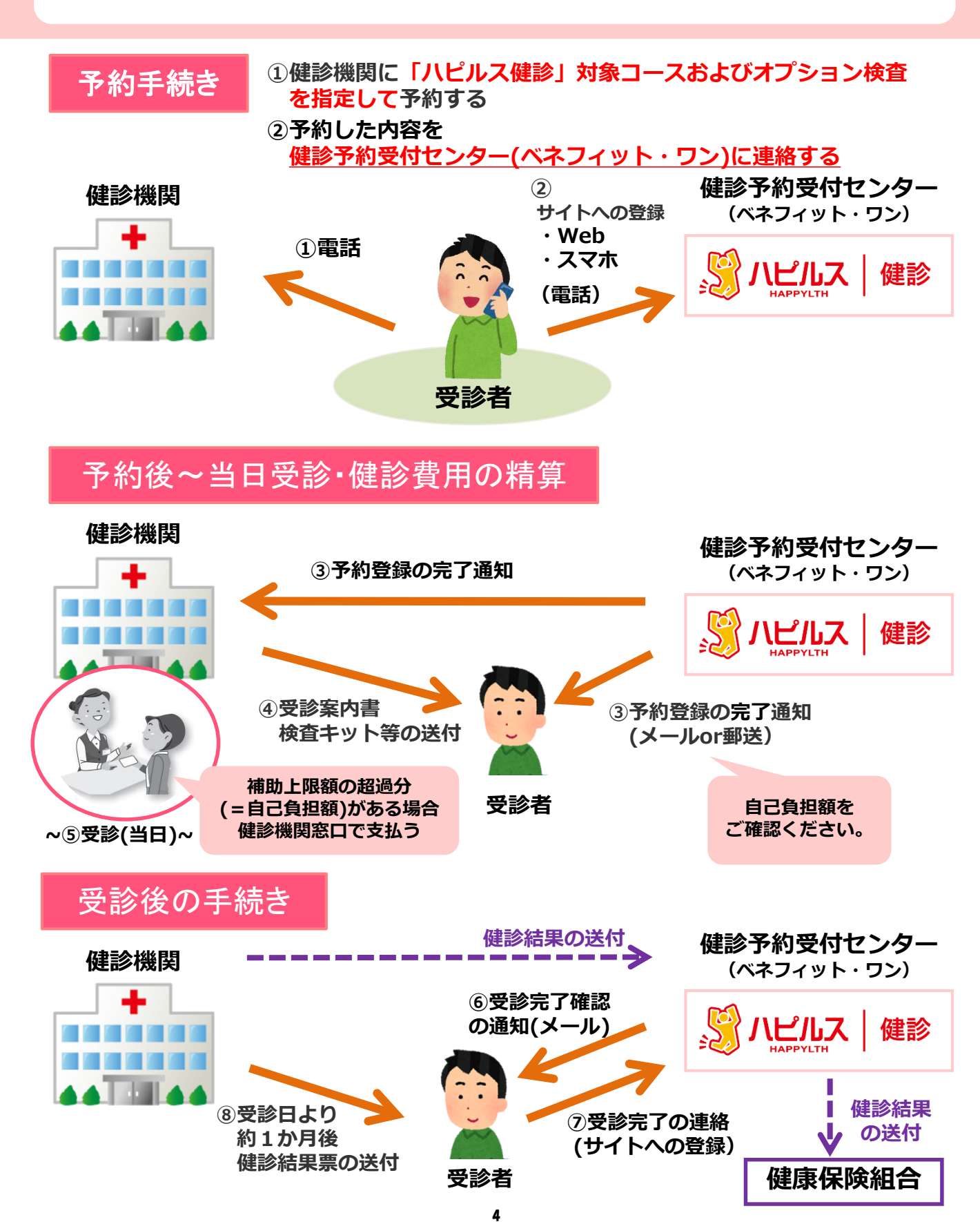

# 予約~健診結果通知までの流れ

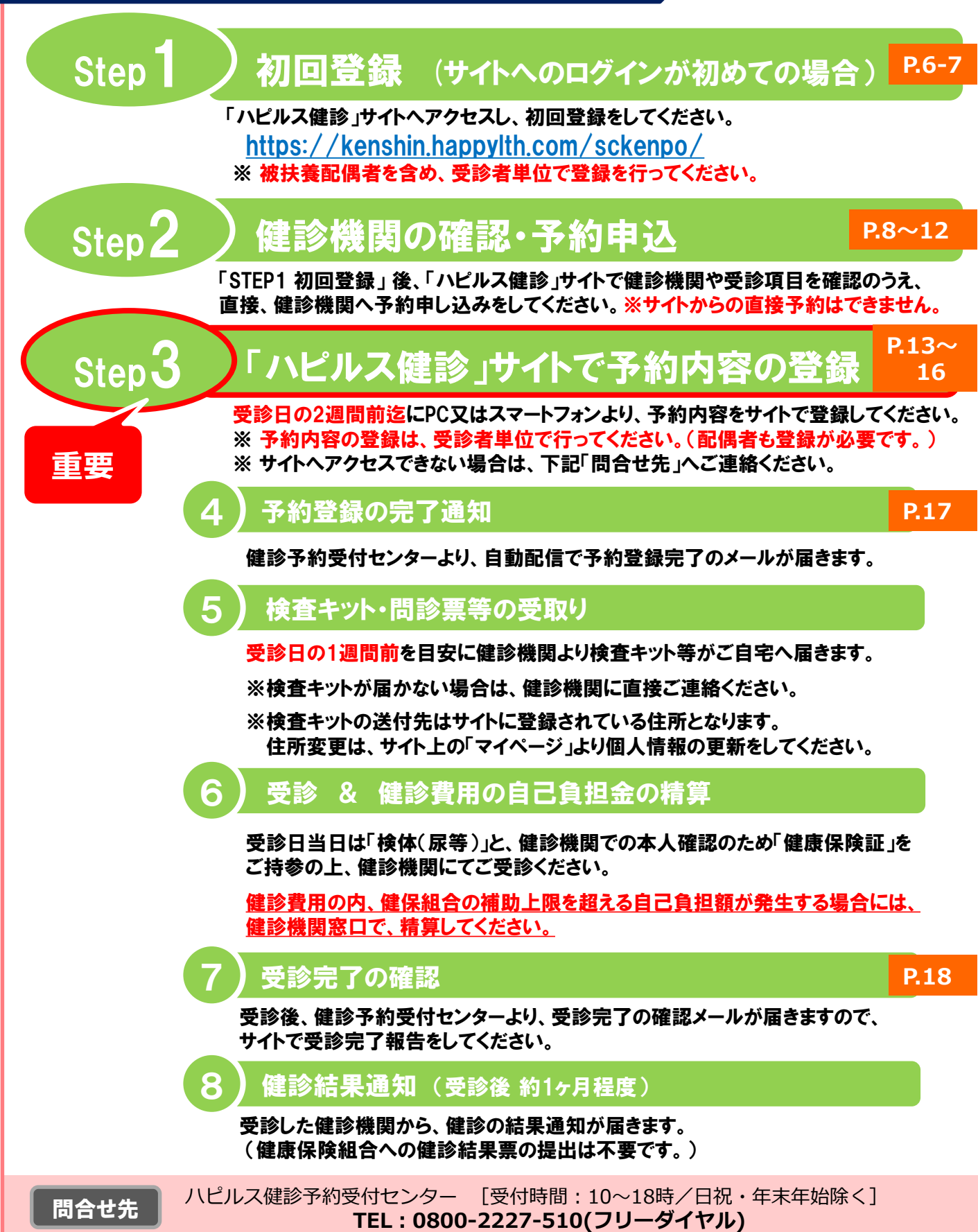

### https://kenshin.happylth.com/sckenpo/

Step1 初回登録 (スマホ版)

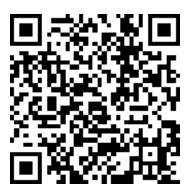

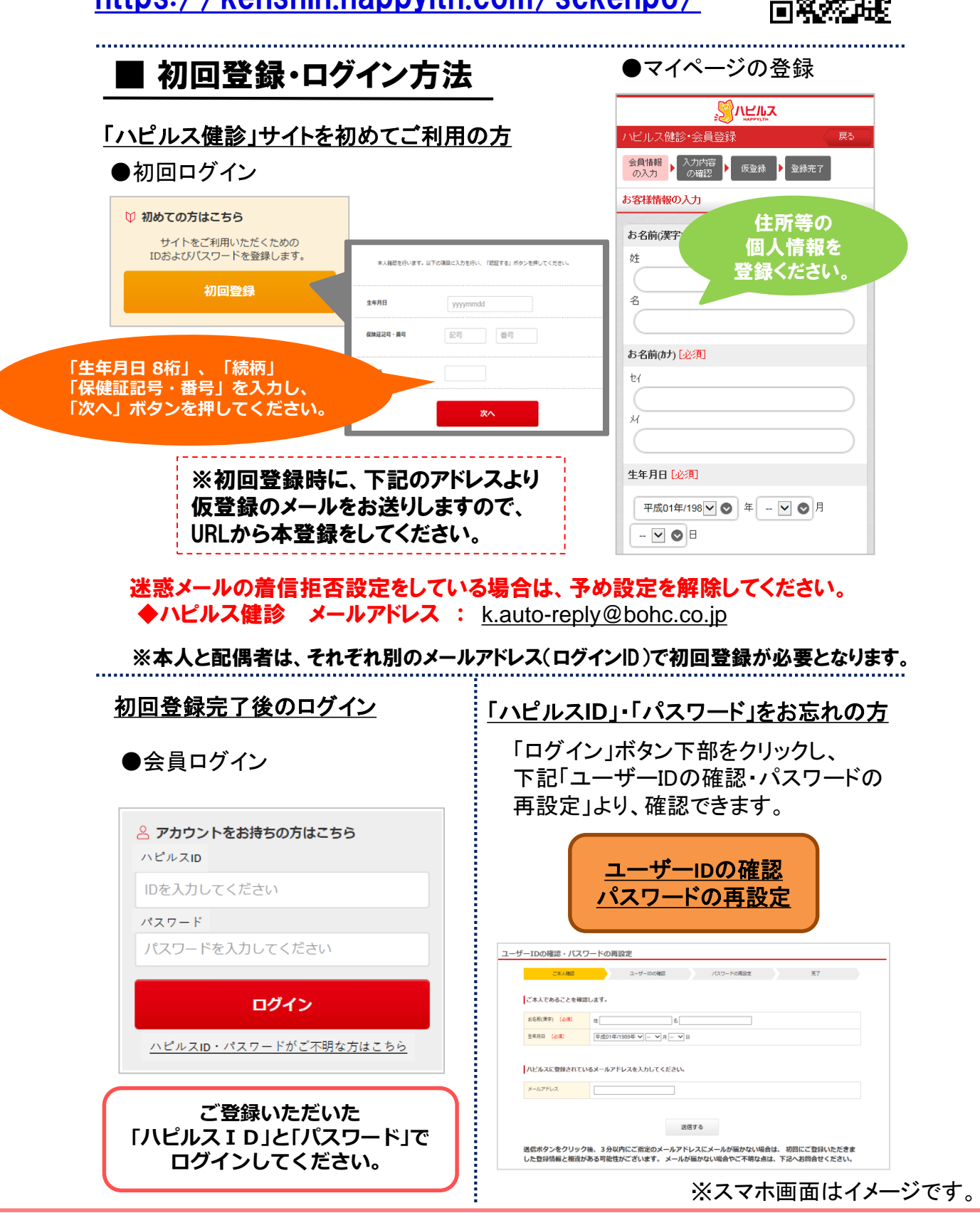

# Step1 初回登録 (PC版)

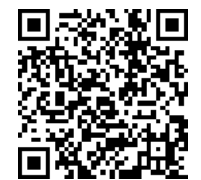

### https://kenshin.happylth.com/sckenpo/

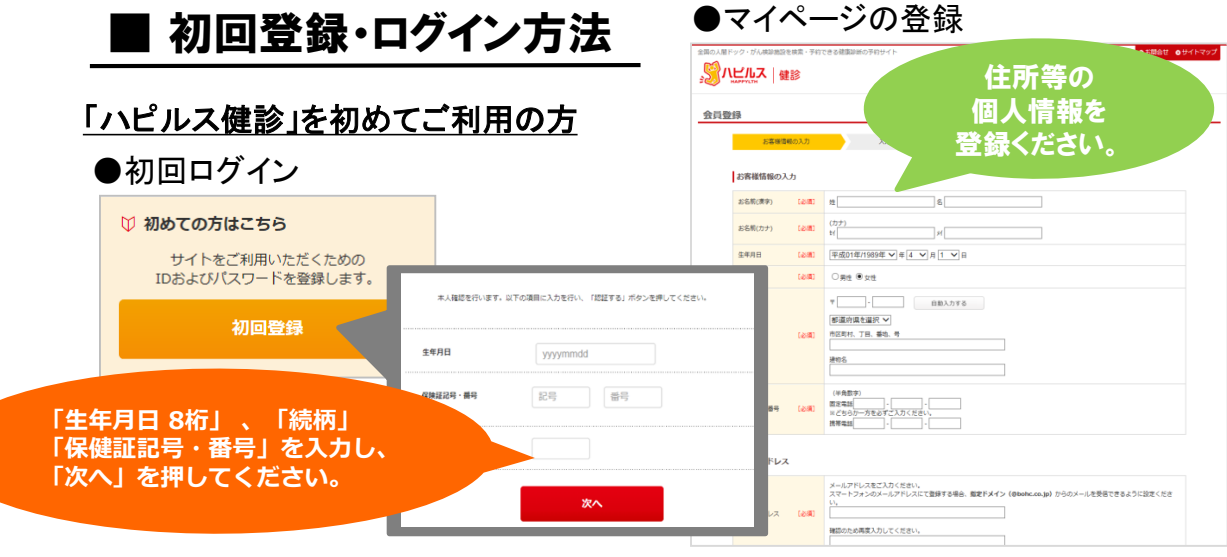

#### ※初回登録時に、下記のアドレスより仮登録のメールをお送りしますので、 URLから本登録をしてください。

迷惑メールの着信拒否設定をしている場合は、予め設定を解除してください。 ◆ハピルス健診 メールアドレス : [k.auto-reply@bohc.co.jp](mailto:k.auto-reply@bohc.co.jp)

※本人と配偶者は、それぞれ別のメールアドレス(ログインID)で初回登録が必要となります。

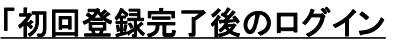

●会員ログイン

**ご登録いただいた 「ハピルスID」と「パスワード」で ログインしてください。**

△ アカウントをお持ちの方はこちら ハピルスID IDを入力してください パスワード パスワードを入力してください ログイン

ハピルスID·パスワードがご不明な方はこちら

#### 「ハピルス**ID**」・「パスワード」をお忘れの方

「ログイン」ボタン下部をクリックし、 下記「ユーザーIDの確認・パスワードの 再設定」より、確認できます。

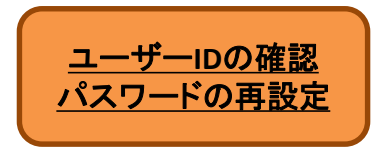

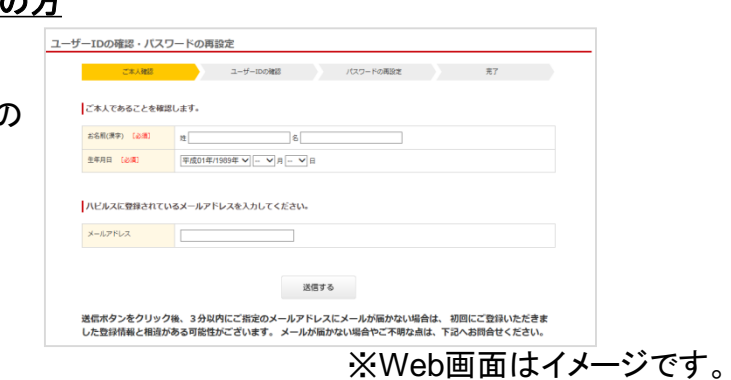

# Step2 健診機関の確認・予約申込 (スマホ版)

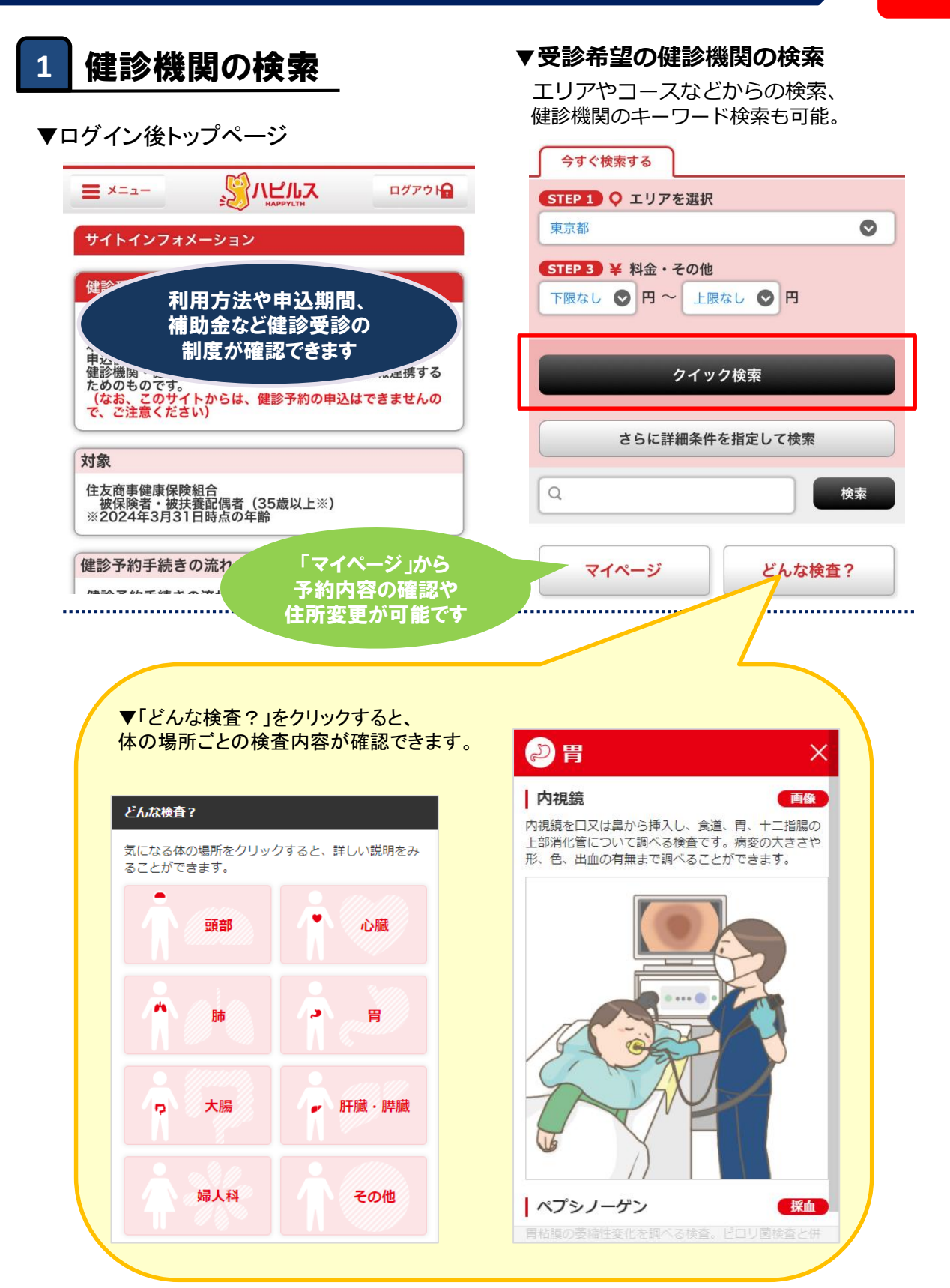

8

※スマホ画面はイメージです。

**重要**

# Step2 健診機関の確認・予約申込 (スマホ版)

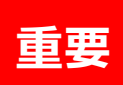

### **2** ハピルス健診対象のコース・オプション検査の確認

▼検索結果一覧画面

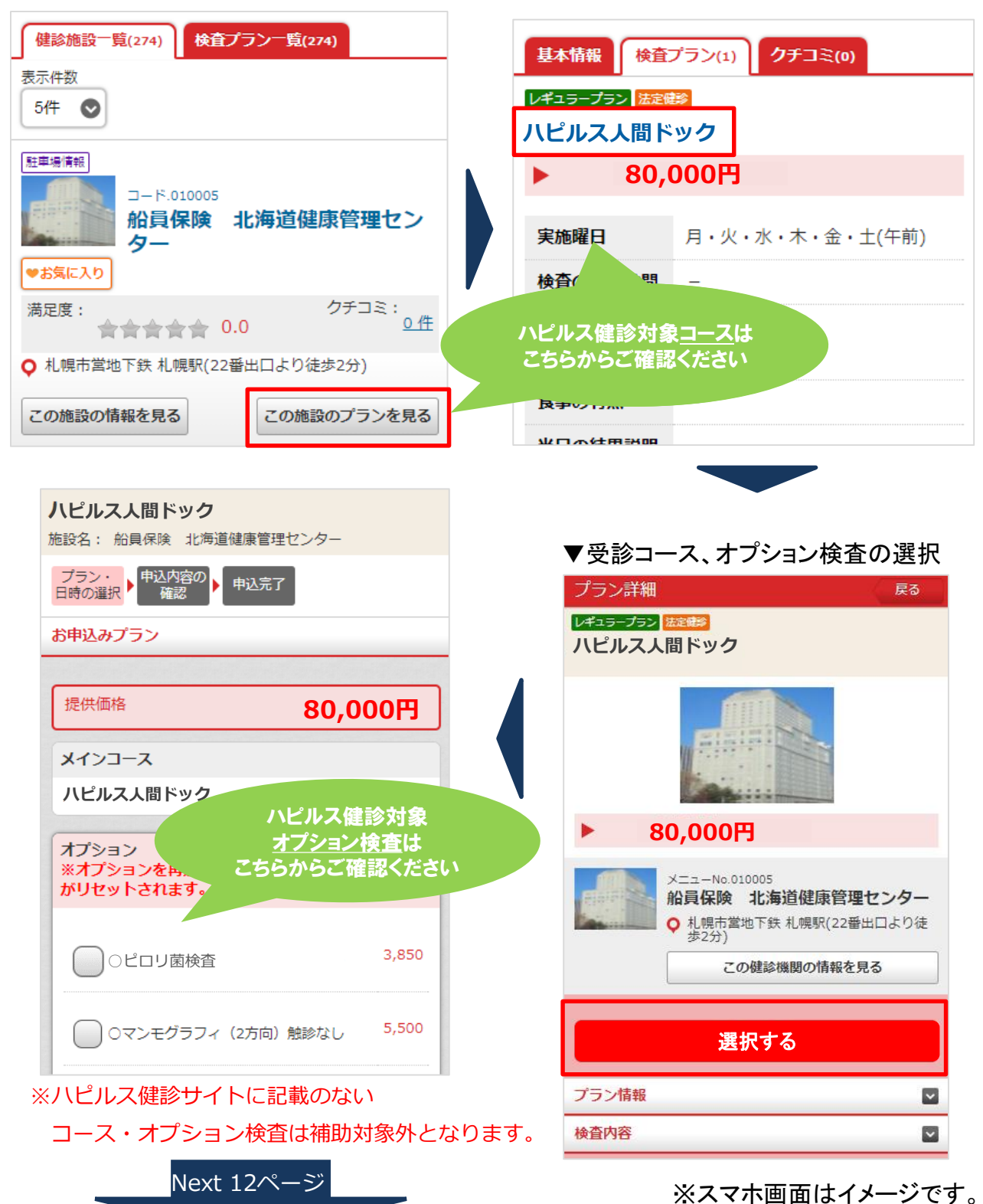

# Step2 健診機関の確認・予約申込 (PC版)

**重要**

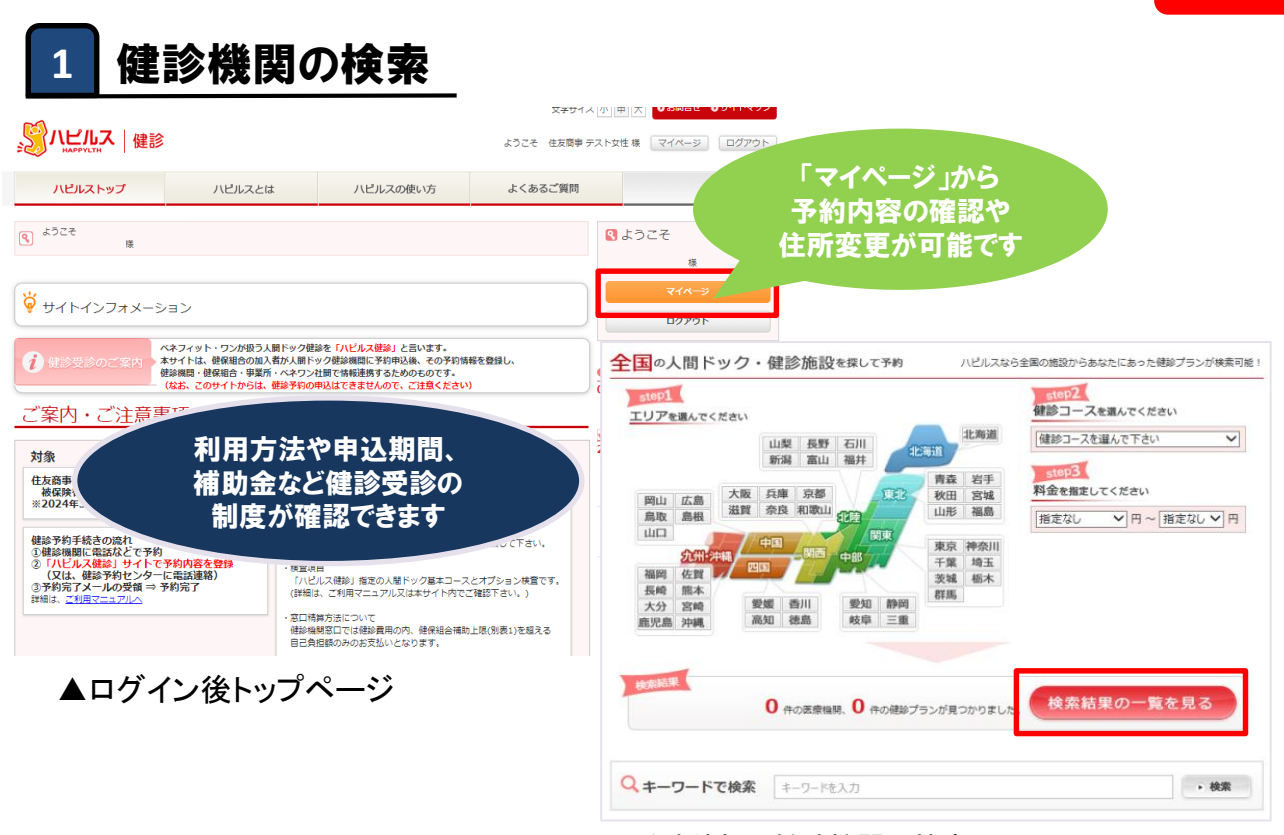

▲受診希望の健診機関の検索

エリアやコースなどからの検索、 健診機関のキーワード検索も可能。

### **2** ハピルス健診対象のコース・オプション検査の確認

▼検索結果一覧画面

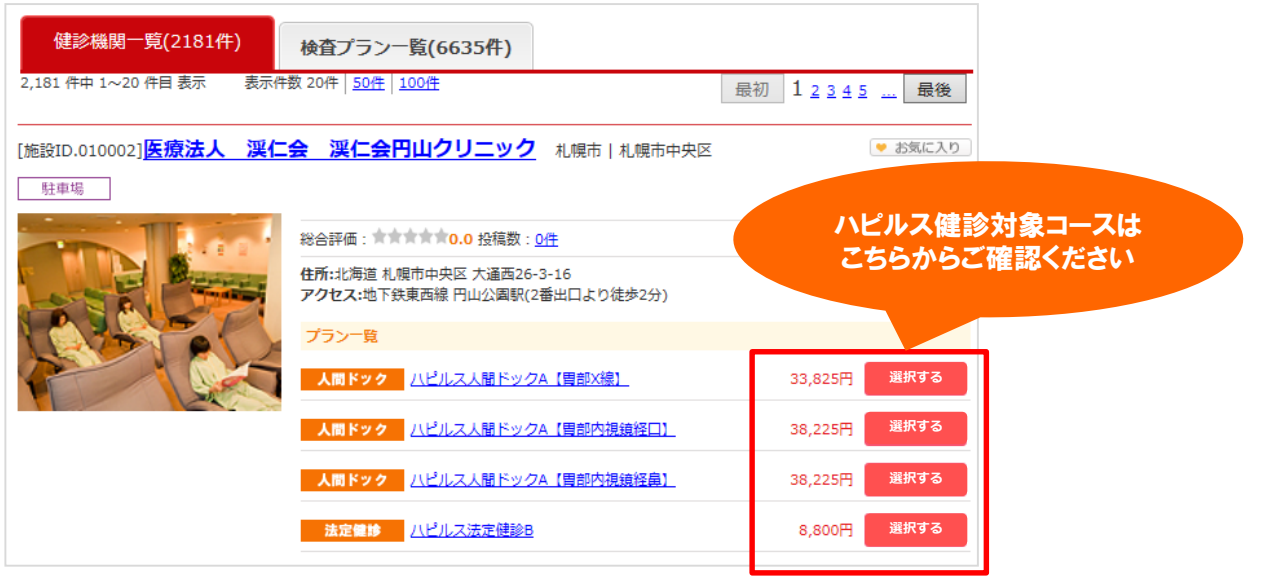

※Web画面はイメージです。

### 2 ハピルス健診対象のコース・オプション検査の確認

**3** 健診機関へ予約申込

#### ▼オプション検査の選択

06-6499-300

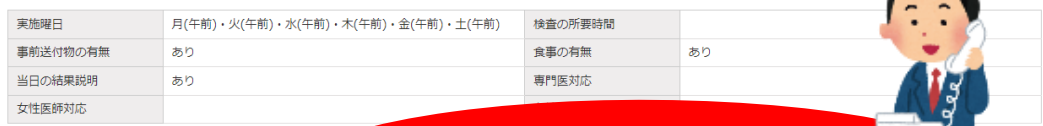

予約 健診機関の下記電話番号に

健診機関の電話番号

**下記の「ハピルス健診対象コース・ オプション」をご確認の上、 健診機関に予約ください。**

◆代行機関名:株式芸社/ インイット・ソ

#### 登録 健診機関に予約したメインコース、オプション、受診日時を登録してください。

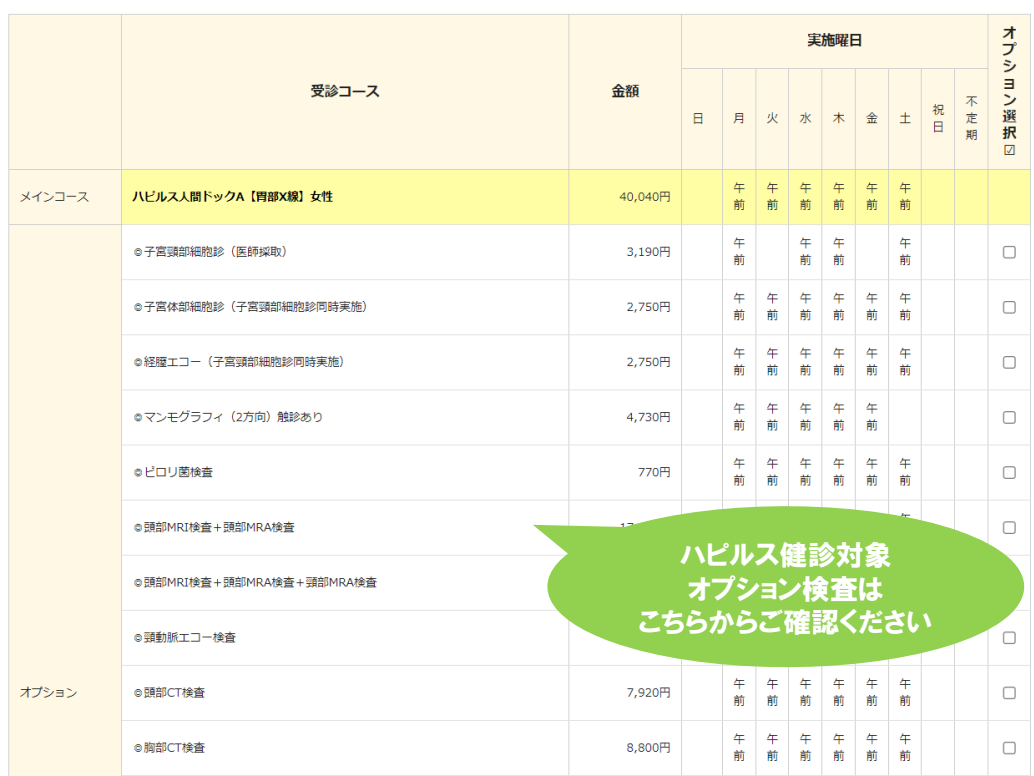

### **※ハピルス健診サイトに記載のないコース・オプション検査は 補助対象外となります。**

※Web画面はイメージです。

# Step2 健診機関の確認・予約申込

#### (スマホ・PC共通)

### **3** 健診機関へ予約申込

「STEP1 初回登録」 後、「ハピルス健診」サイトで健診機関や受診項目を確認のうえ、 **健診機関に直接連絡し、予約をお取りください。** ※「ハピルス健診」サイトからの直接予約はできません。

**★予約の前に、補助対象コース・オプションであるかの確認をお願い致します★**

ハピルス健診の対象外で補助対象外となるコースやオプションがあります。

(例:「レディースプレミアム人間ドック」等)

**※ハピルス健診サイトに記載のないコース・オプション検査は補助対象外(自己負担) となります。**

ご不明であれば、健診機関かハピルス健診予約受付センターにお問合せください。

**※健診機関に予約をする際、以下の点を必ず全てお伝えください※**

**〇住友商事健康保険組合所属であること** 〇代行機関が、(株)ベネフィット・ワンであること 〇受診を希望する日程・健診コース・オプション 〇ご自身の氏名・住所・連絡先

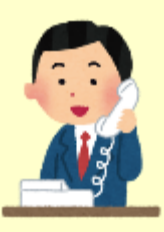

健保組合HPでも、健診機関リストを掲載しています。 **http://www.sckenpo.or.jp/health\_promotion/vaccination\_contract.php**

\* 受診日は、ご予約より**2週間以上先**の日程で予約してください。

\* 予約日・時間・申込み健診コース・オプション等、予約内容をお控えください。

※健診機関のインターネット予約サイト等から予約をする場合

「**住友商事健康保険組合所属であること**」を必ずご入力ください。 当組合加入者の予約は**電話予約のみを補助対象とする場合もあります**ので、 必ず健診機関にご確認ください。

※健診機関サイトからのインターネット事前決済について インターネット事前決済は補助対象外となります。

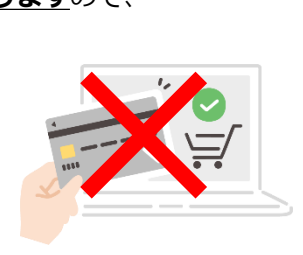

Next 13ページ Next 15ページ スマホ利用の方 しゅうしょう しゅうしゃ しゅうしょう PC利用の方

12

# Step3 予約内容の登録 (スマホ版)

#### **受診日まで2週間以内の場合は、サイトではなく下部記載の電話にてご連絡ください。**

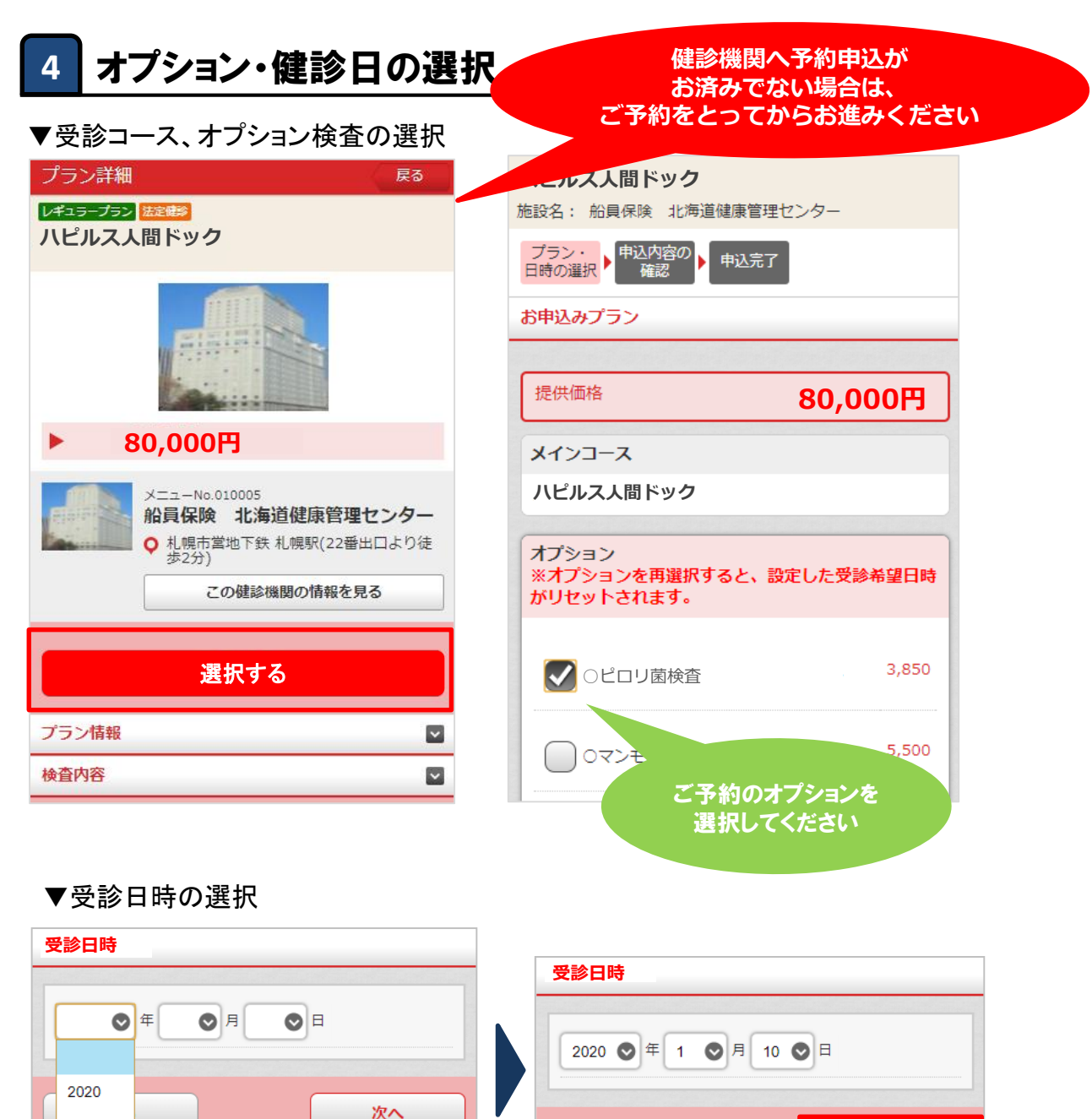

※スマホ画面はイメージです。

次へ

**重要**

※webでアクセスできない場合は、お電話にて「予約内容の登録」手続を承ります。

戻る

ハピルス健診予約受付センター [受付時間:10~18時/日祝・年末年始除く]

TEL **0800-2227-510(フリーダイヤル)**

▲ このページのTOPへ

2021

2022

# Step3 予約内容の登録 (スマホ版)

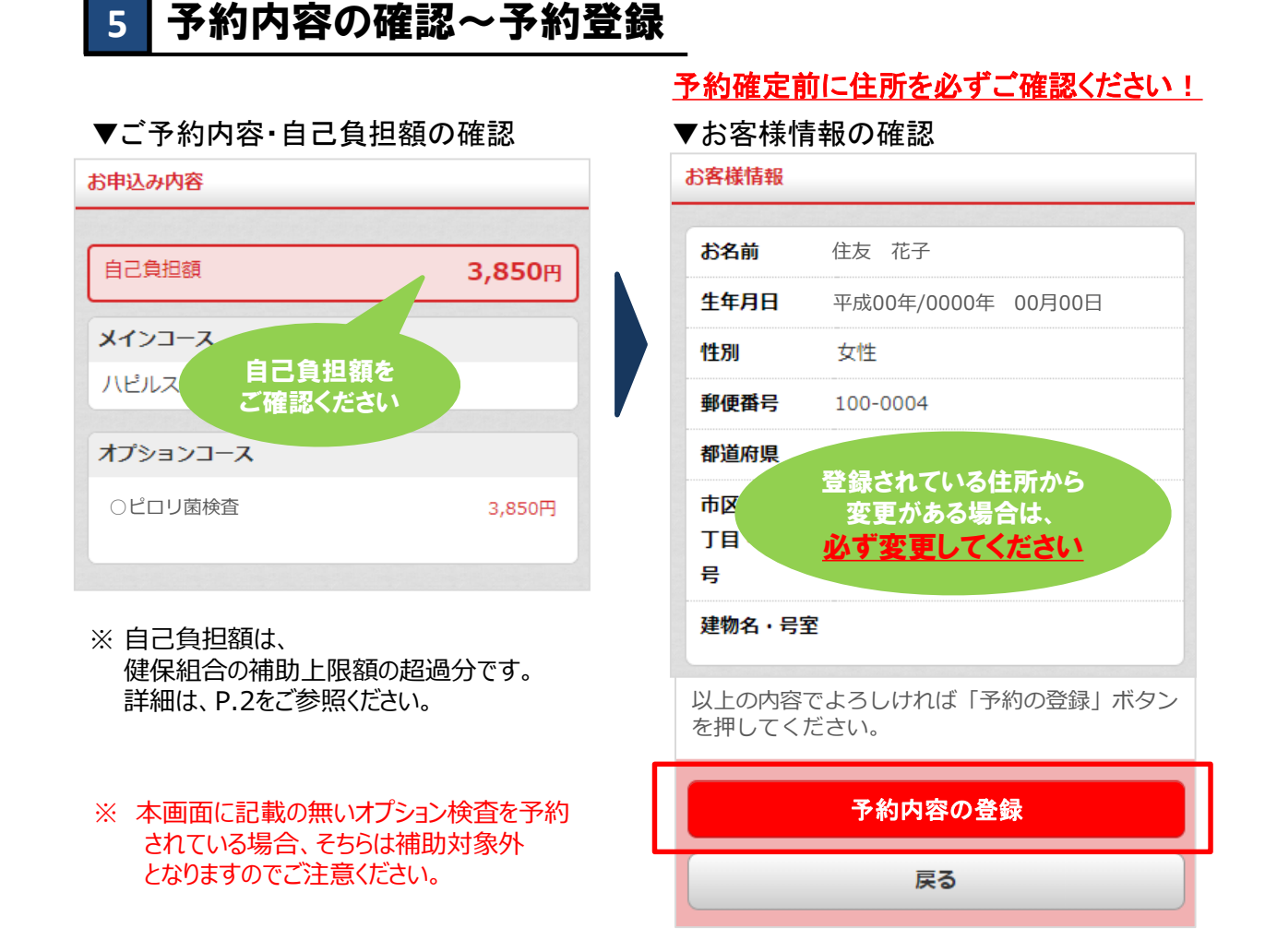

#### 以上で、「予約内容の登録」の手続きは完了です。

※スマホ画面はイメージです。

# Step3 予約内容の登録 (PC版)

#### **受診日まで2週間以内の場合は、サイトではなく下部記載の電話にてご連絡ください。**

**重要**

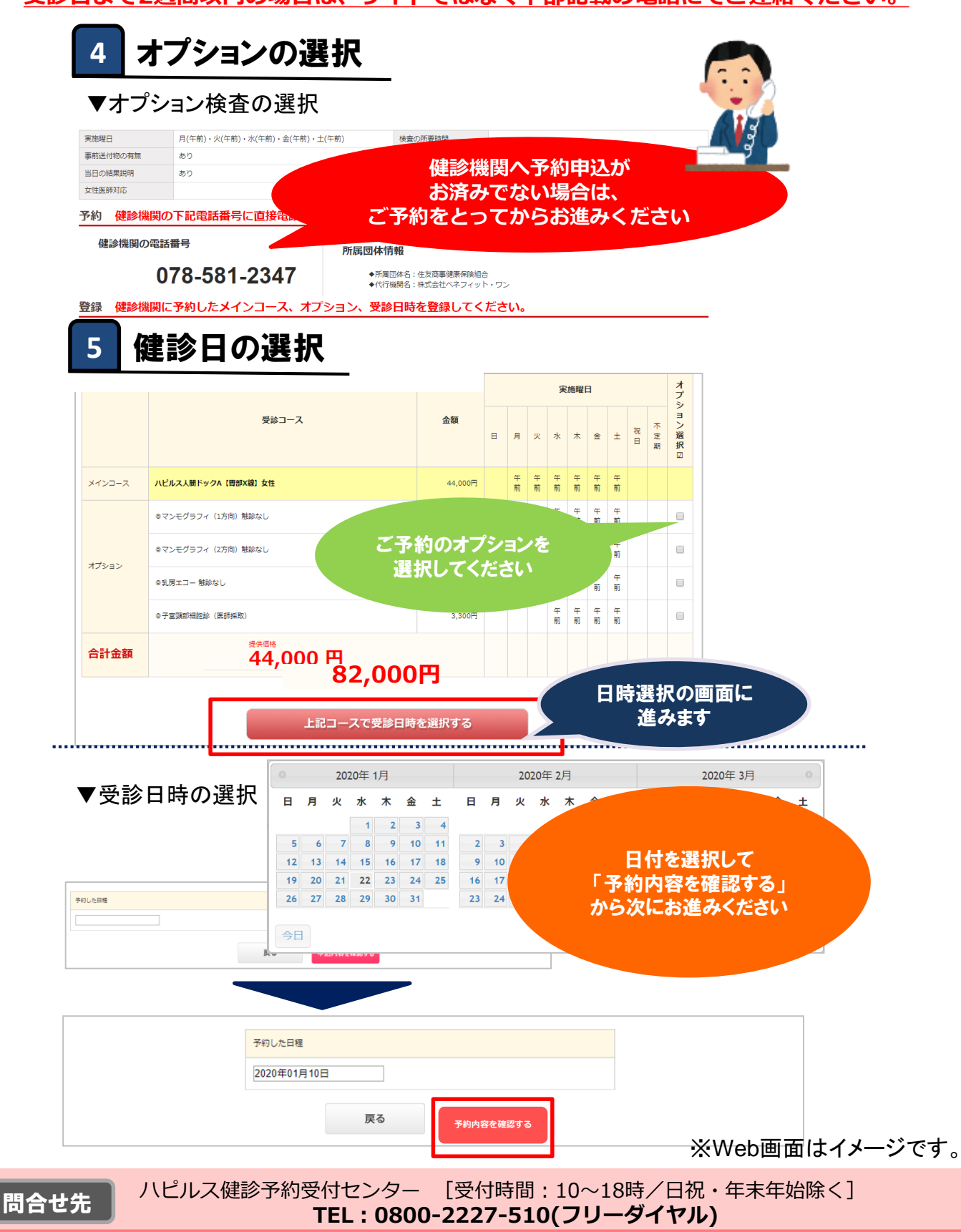

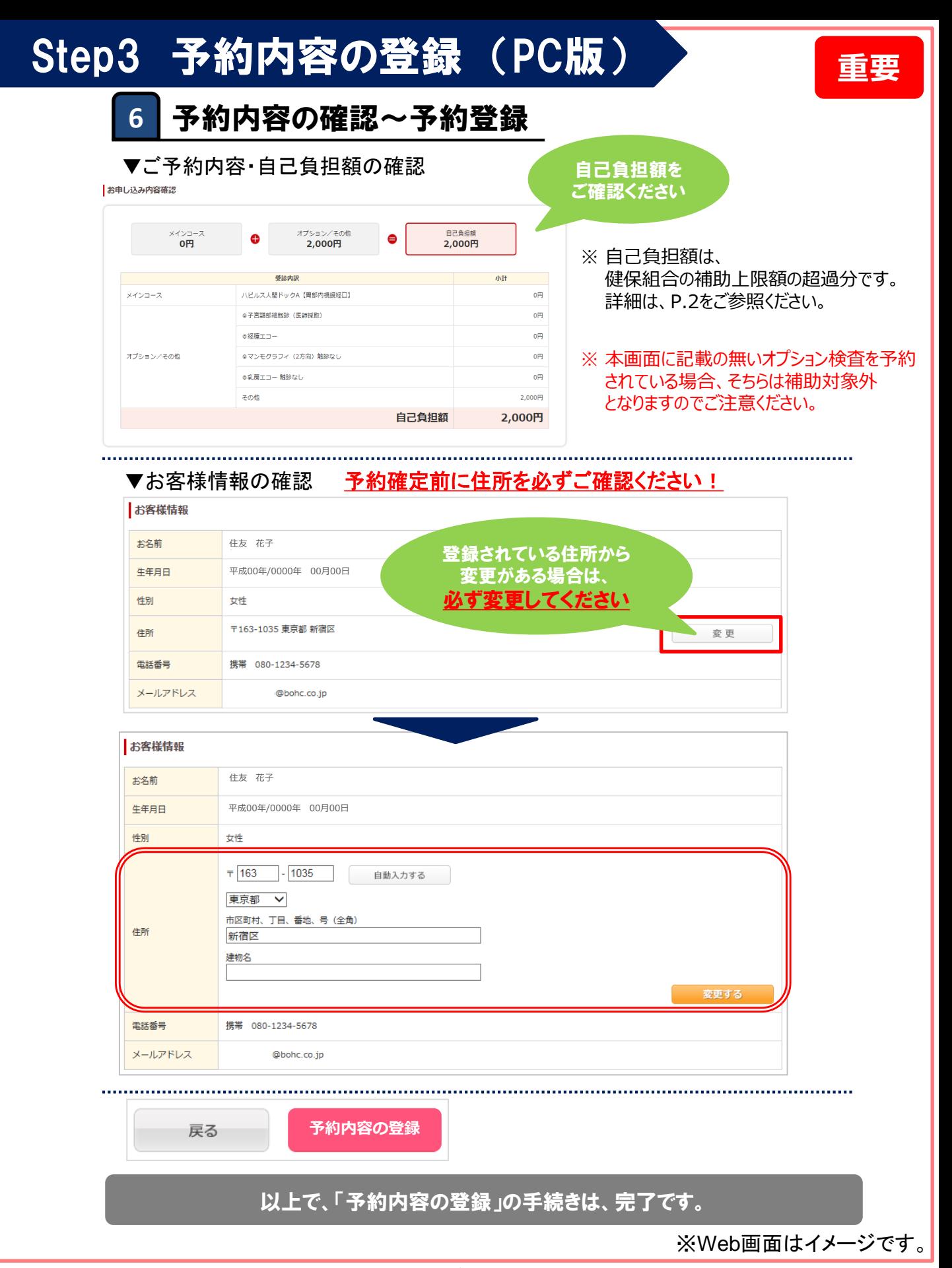

# Step4 予約登録の完了通知 (共通)

健診予約受付センター(k.auto-reply@bohc.co.jp)より、自動配信でマイページに 登録されているアドレス宛に予約登録完了のメールが送信されます。

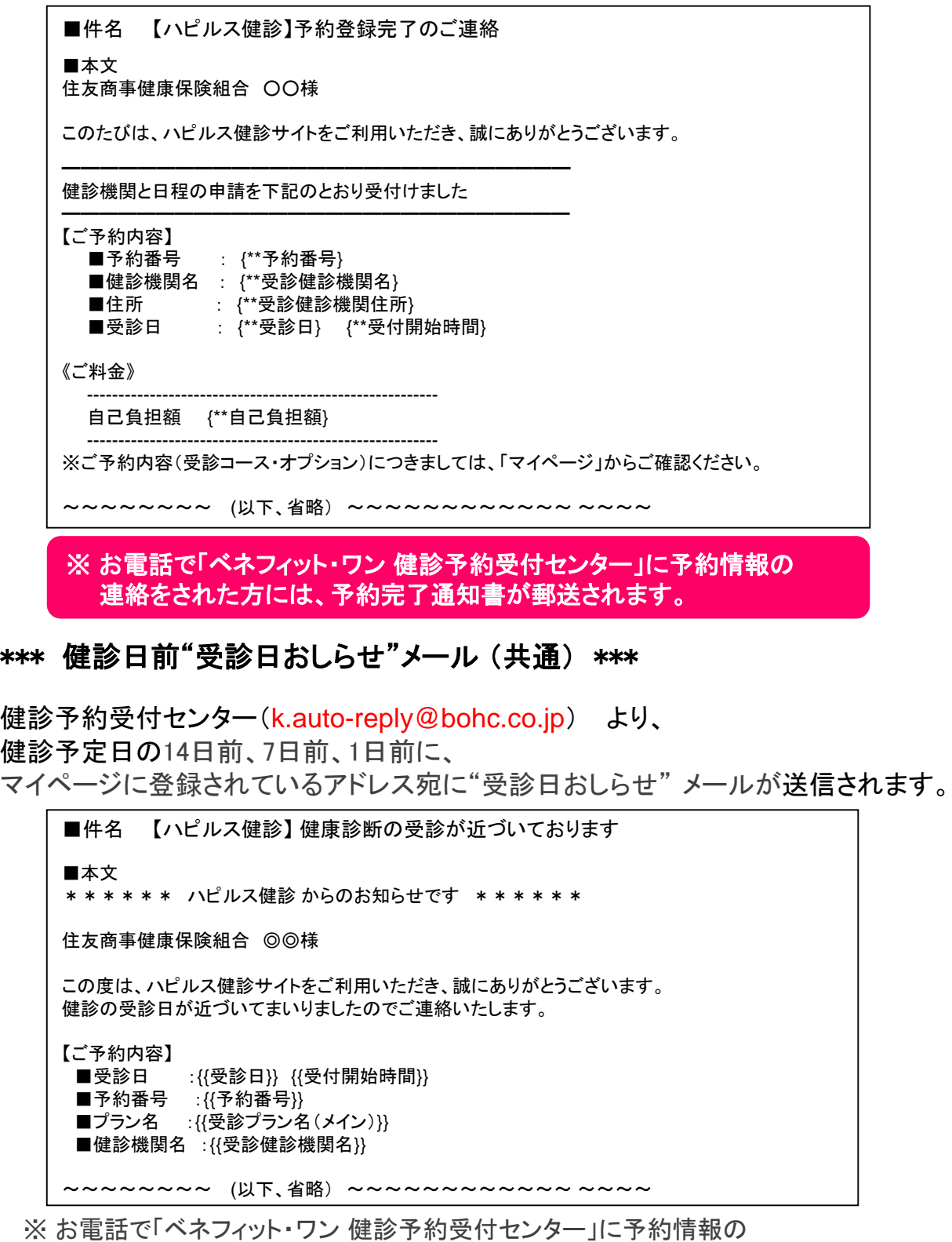

連絡をされた場合は、 "受診日おしらせ" はありません。

# Step7 受診完了の確認 (共通)

■件名 【ハピルス健診】 健康診断受診確認のお知らせ ■本文 \*\*\*\*\*\* ハピルス健診 から受診確認のお願いです \*\*\*\*\*\* 住友商事健康保険組合 ○○様 {{受診健診機関名}}のご受診はいかがでしたでしょうか。 受診済みの方は、下記**URL**より『受診完了』ボタンを押してください。 未受診の方は再予約が必要となりますので、下記お問合せ先までご連絡ください。 ■受診確認URL ━━━━━━━━━━━━━━━━━━━━━━━━━━━━━━━━ **<https://kenshin.happylth.com/consultation/confirm.aspx?token=>** {{受診確認URL}} ━━━━━━━━━━━━━━━━━━━━━━━━━━━━━━━━ 【ご予約内容】 ■受診日 :{{受診日}} {{受付開始時間}} ■予約番号 :{{予約番号}} ■プラン名 :{{受診プラン名(メイン)}} ■健診機関名 :{{受診健診機関名}} ----------------------------------------------------------------------- 【各種お問合せ】 ■お問い合わせフォームはこちら →https://kenshin.happylth.com/support/inquiry/index.aspx ■お電話でのお問い合わせ TEL:0800-2227-510 (フリーダイヤル)/03-6746-5063(有料) 営業時間:10:00~18:00(日祝・年末年始を除く) ※お問合せの際は、『会社名』、『被保険者証の記号・番号』、『お名前』 等ご詳細をお伝えください。 ----------------------------------------------------------------------- ※本メールは、当サイトより、自動で送信しております。 こちらのメールは送信専用アドレスのため、ご返信いただいてもお答えできません。 あらかじめご了承ください。 ----------------------------------------------------------------------- 健診予約受付センター(k.auto-reply@bohc.co.jp) より、 受診日の翌日に、『受診完了』の確認メールが送信されます。 「受診確認**URL**」より「受診完了」ボタンを押して下さい。 ※ 以下のメール中にある『受診完了』の手続きが未完了の場合、 メールが再度送信されます。

※ お電話で「ベネフィット・ワン 健診予約受付センター」に予約情報の 連絡をされた場合は、 「受診完了の確認 」はありません。

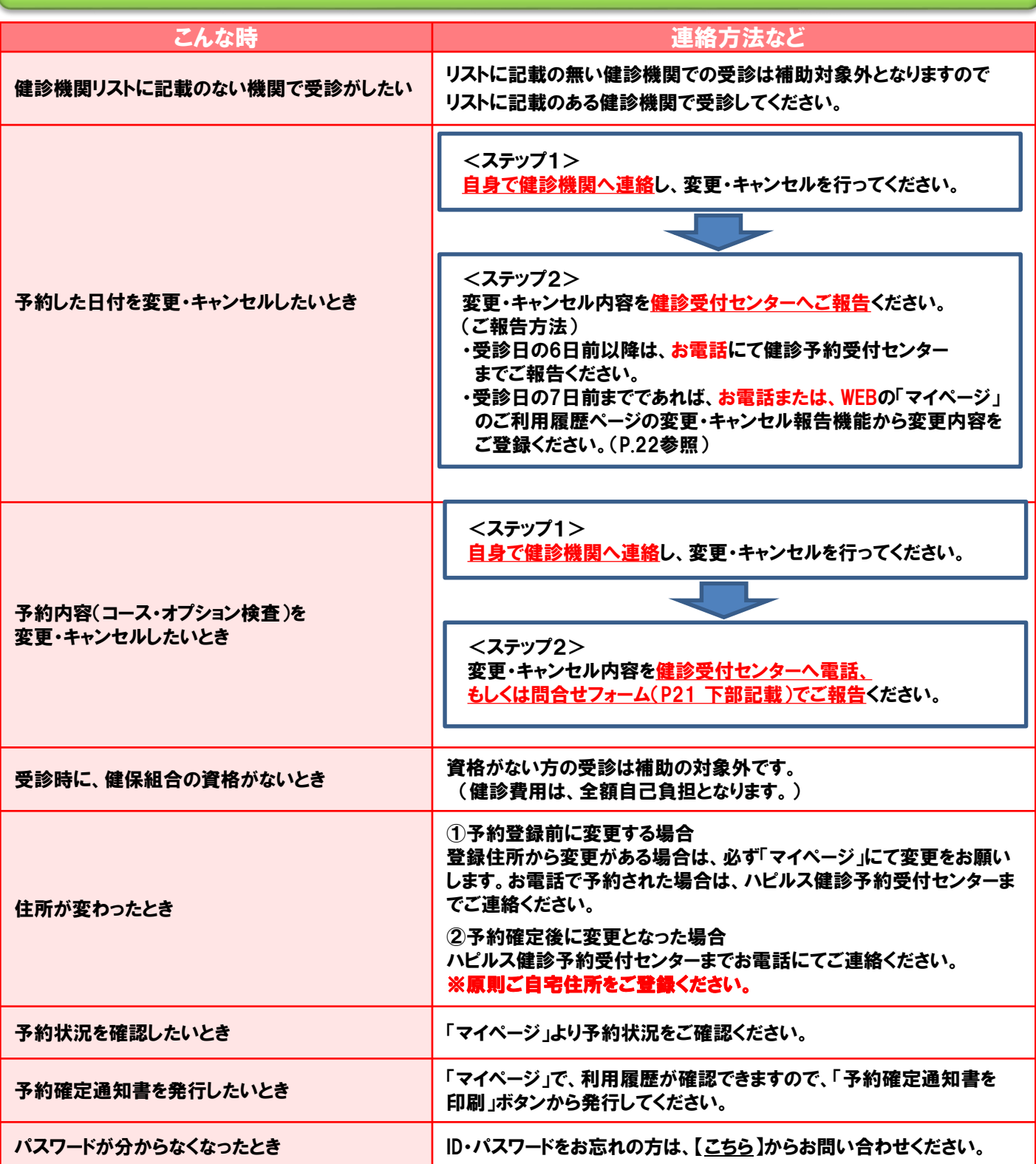

ハピルス健診予約受付センター [受付時間:10~18時/日祝・年末年始除く] TEL:0800-2227-510(フリーダイヤル)

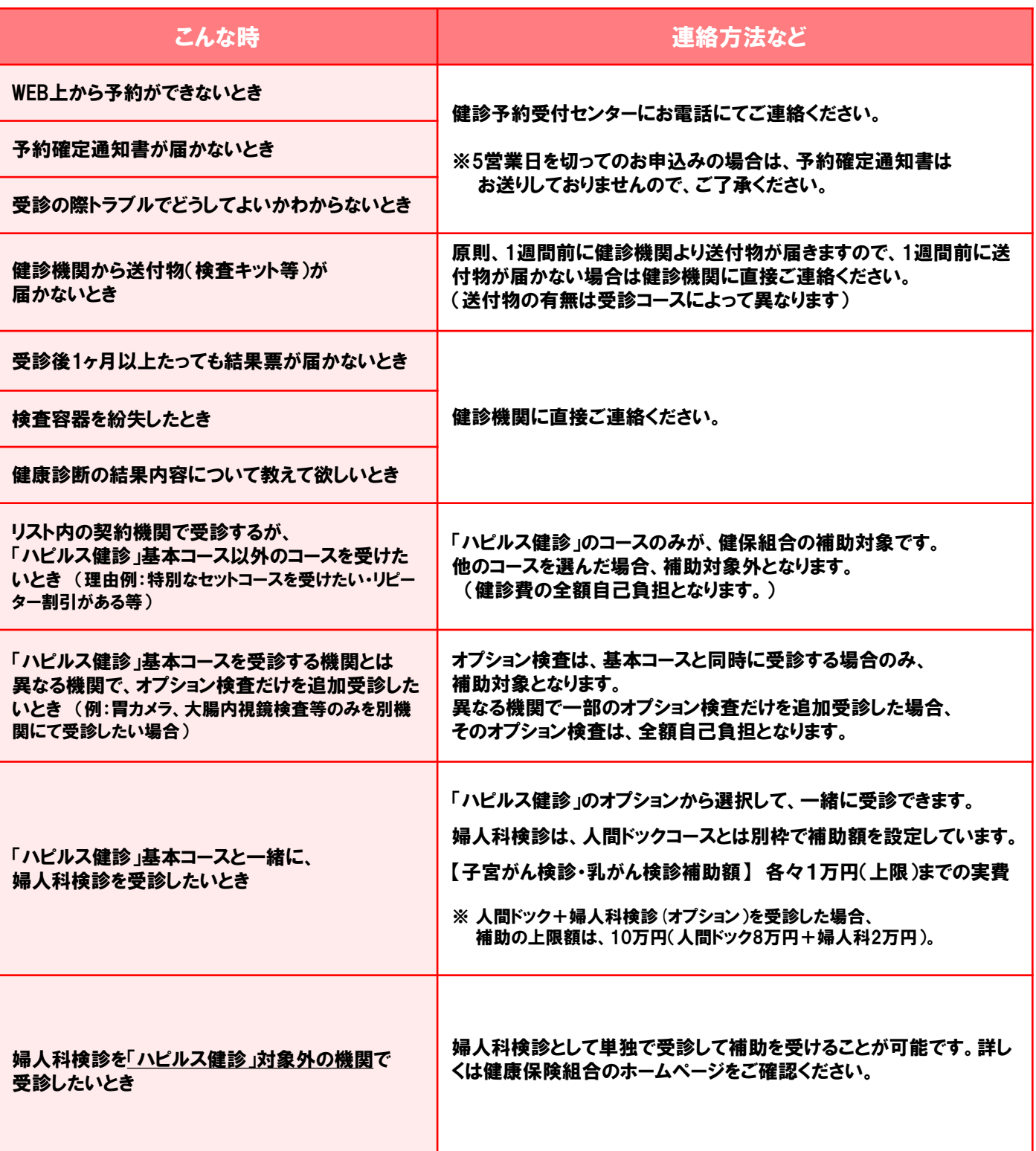

### ハピルス健診予約受付センター [受付時間:10~18時/日祝・年末年始除く] TEL:0800-2227-510(フリーダイヤル)

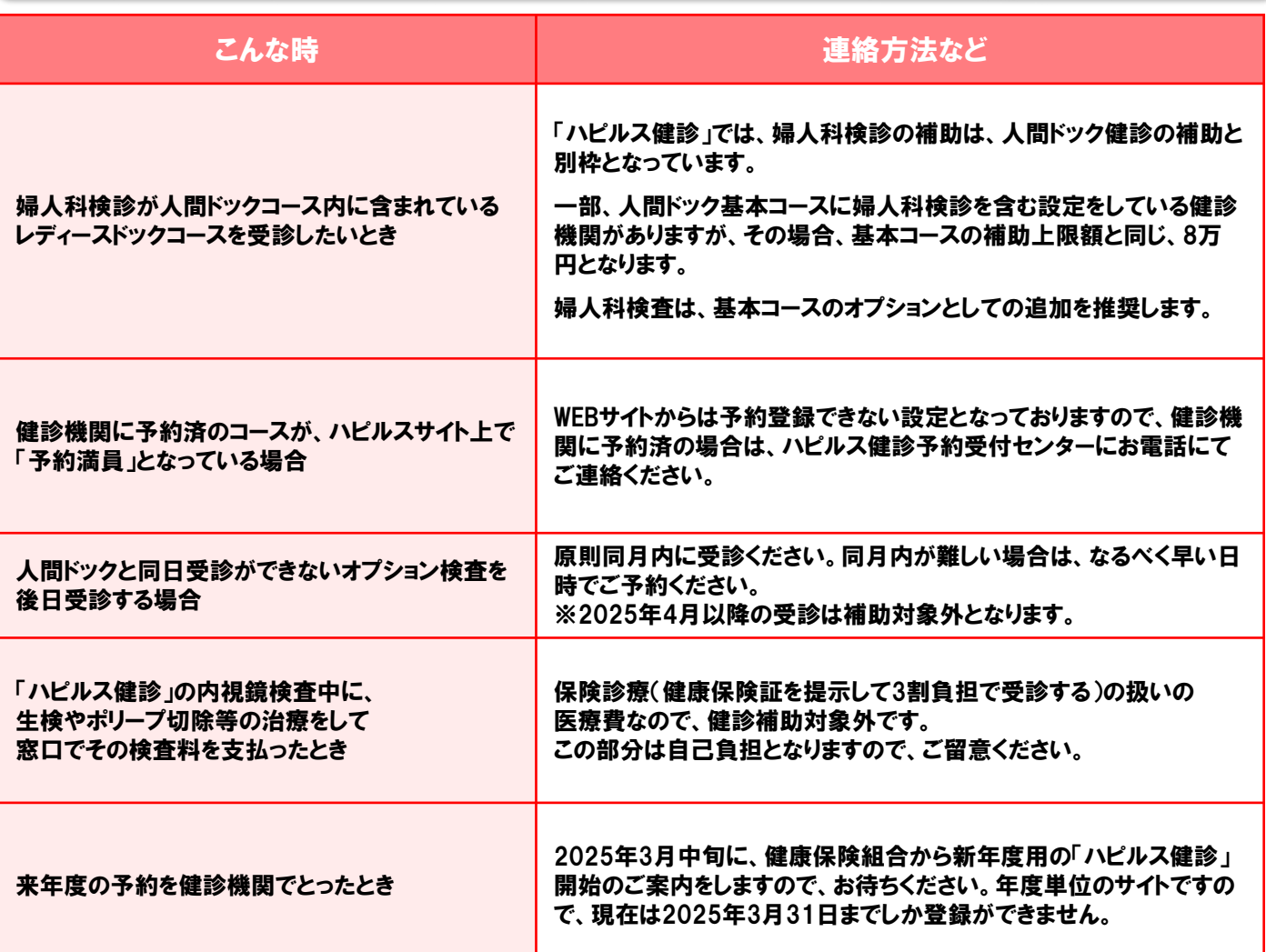

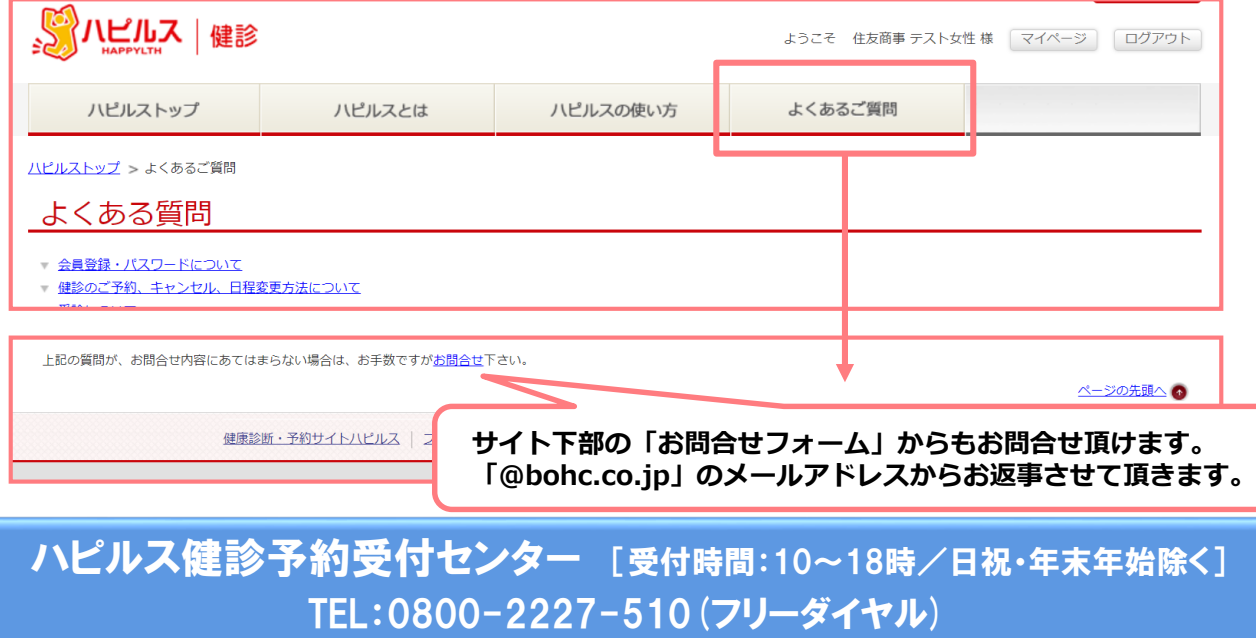

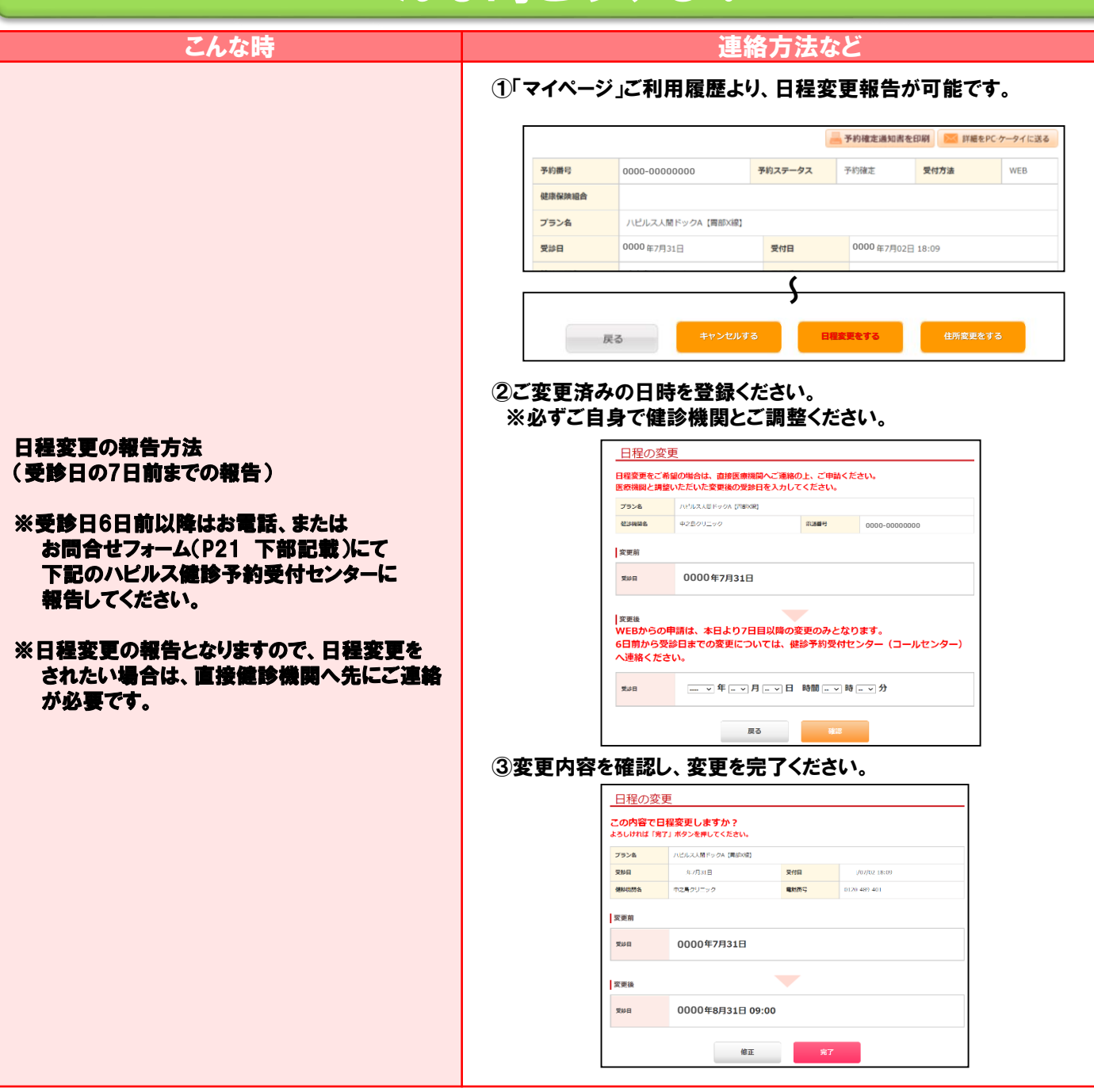

**※ お電話で「ベネフィット・ワン 健診予約受付センター」に予約情報の連絡をされた場合は、 再度 「ベネフィット・ワン 健診予約受付センター」 にお電話いただき、変更内容をご報告 ください。**

ハピルス健診予約受付センター [受付時間:10~18時/日祝・年末年始除く] TEL:0800-2227-510(フリーダイヤル)

### マイページ 個人情報の修正について(スマートフォン版)

#### **個人情報の変更があった際は、以下の手順にて必ず変更のお手続きをお願いいたします。**

※受付手配中の場合は、変更できません。

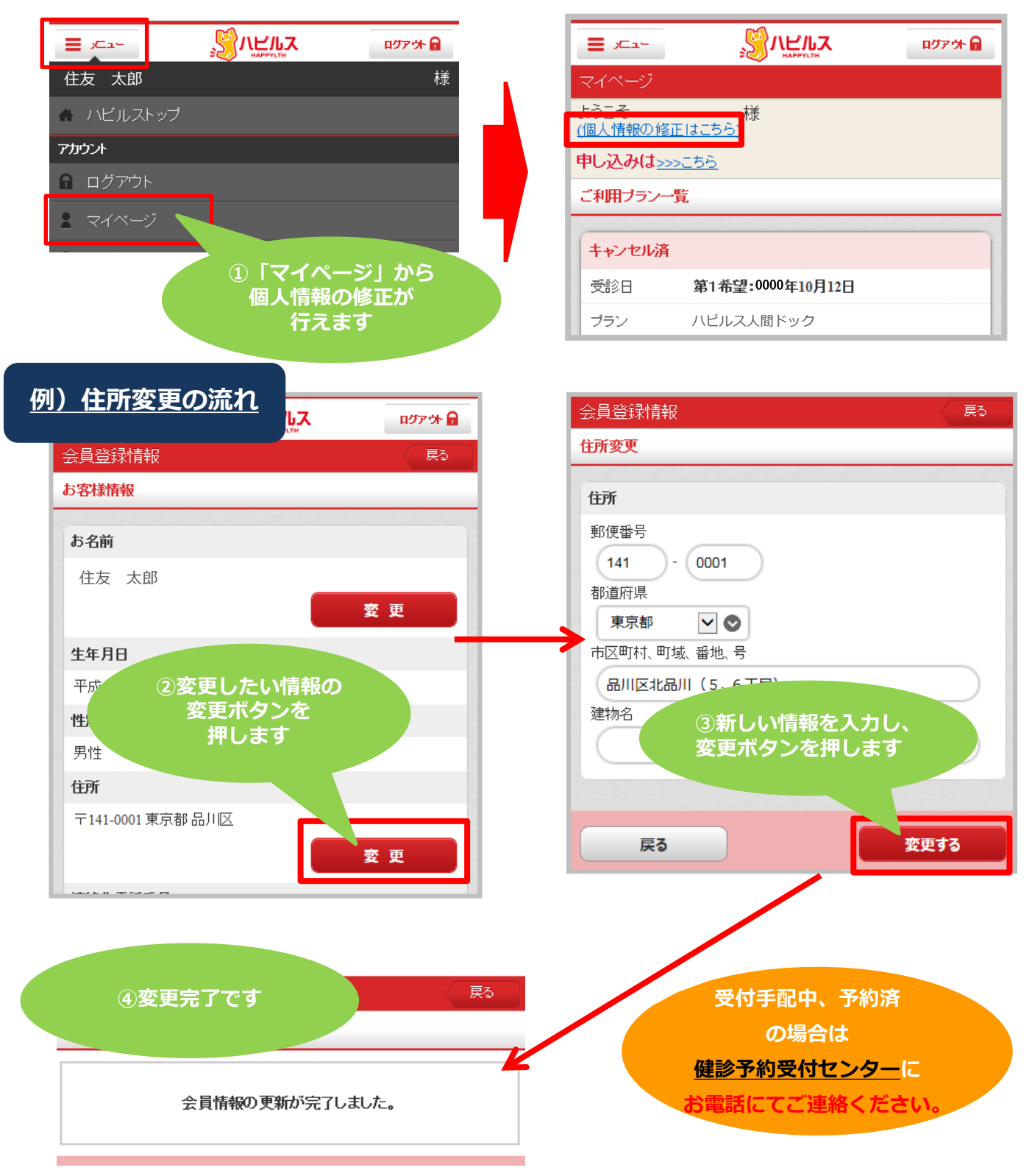

※スマホ画面はイメージです。

### マイページ 個人情報の修正について(PC版)

#### **個人情報の変更があった際は、以下の手順にて必ず変更のお手続きをお願いいたします。**

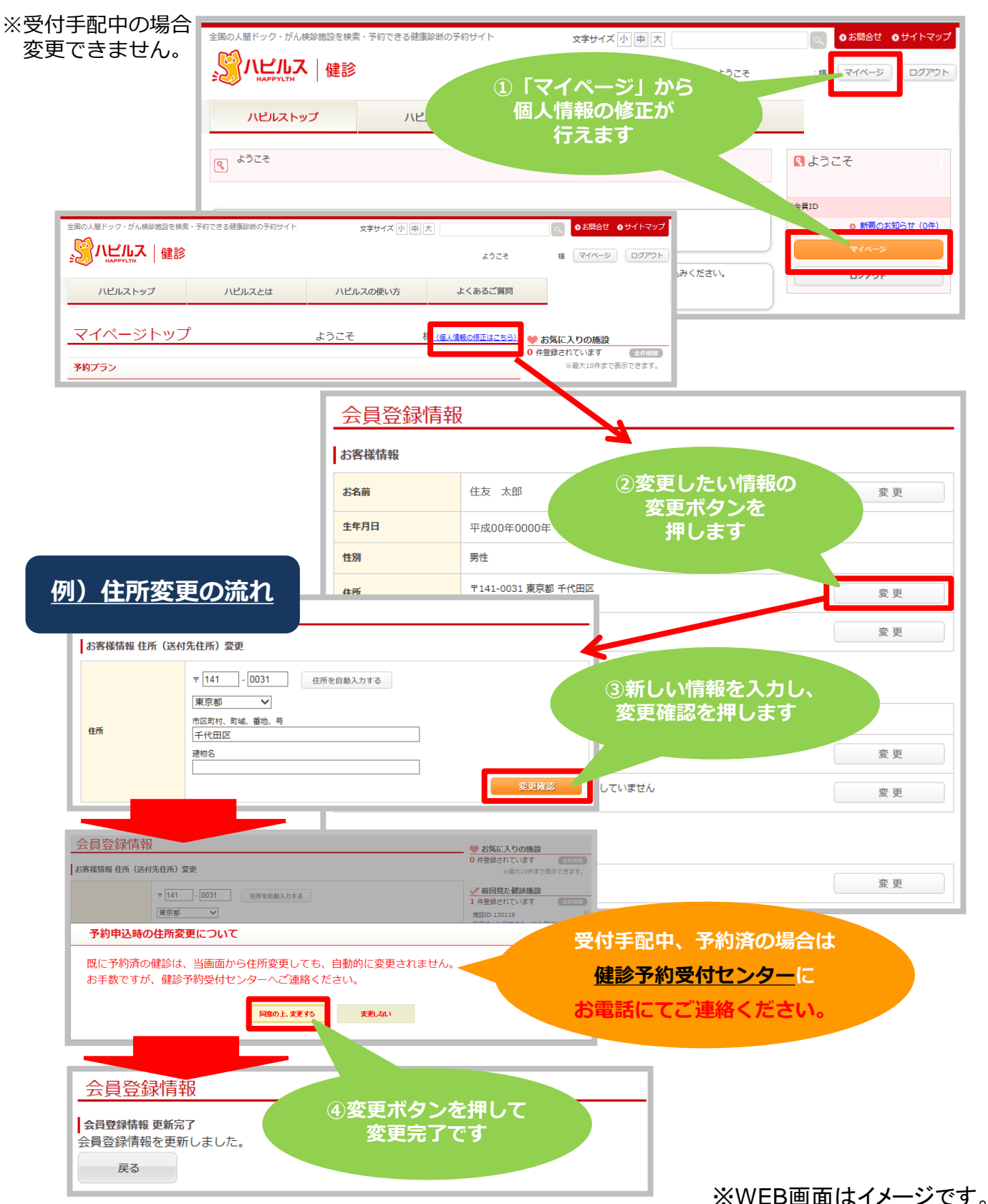

### マイページ 予約状況の確認方法(スマートフォン版)

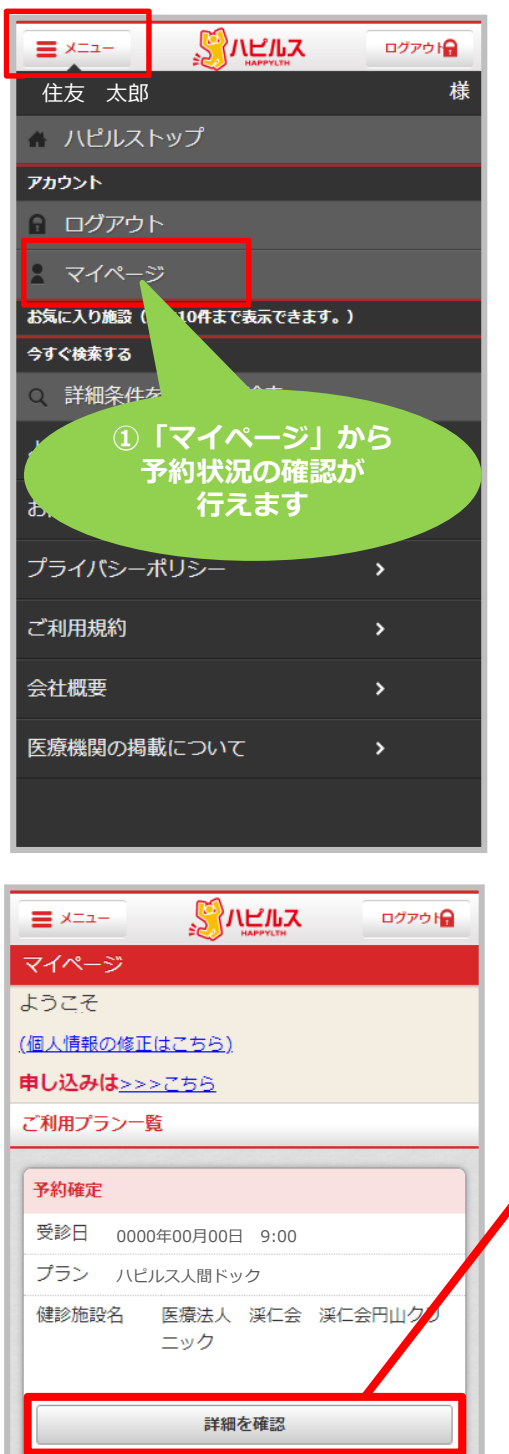

予約確定通知書をダウンロード

※ご利用のブラウザによっては予約確定通知書(PDF)<br>をダウンロードできません。Chromeブラウザなどの<br>PDFダウンロード可能なブラウザをご利用ください。

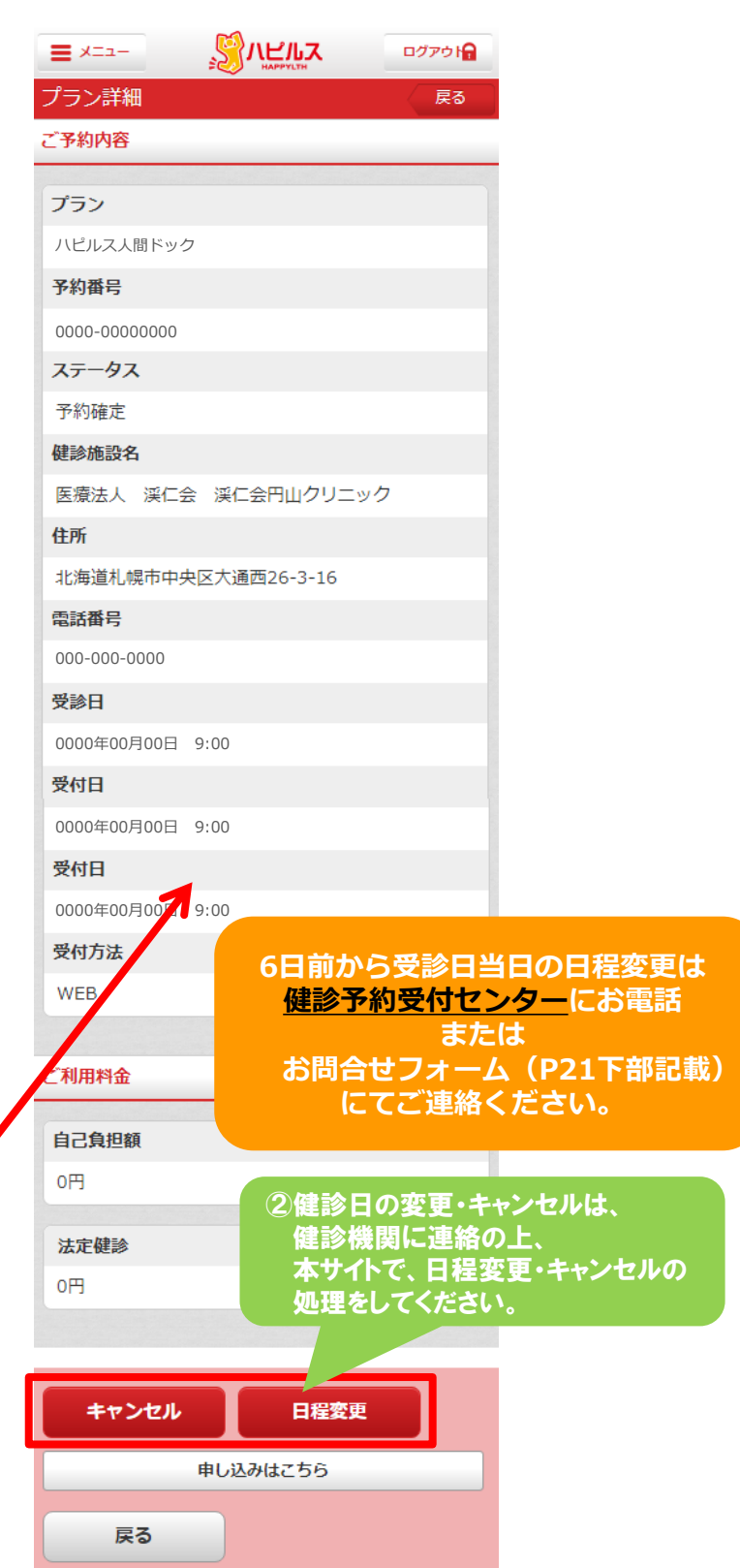

※スマホ画面はイメージです。

### マイページ 予約状況の確認方法(PC版)

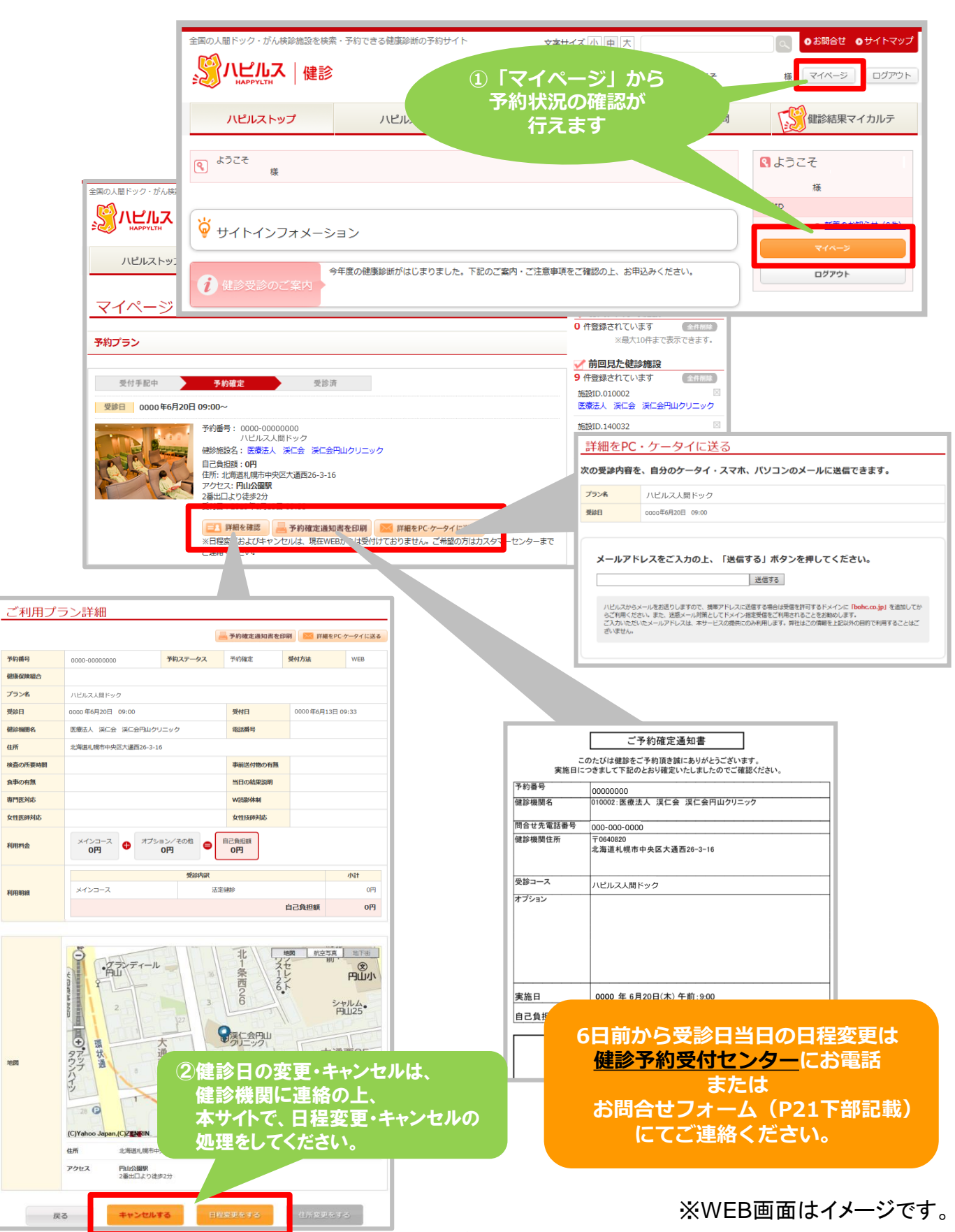